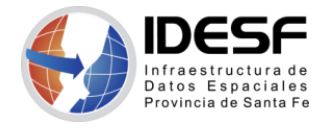

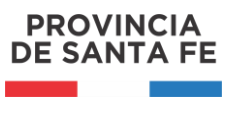

Enero 2022 - 1/13

# Migración de Servicio WMS de MapServer a GeoServer

### **Contenido**

<span id="page-0-0"></span>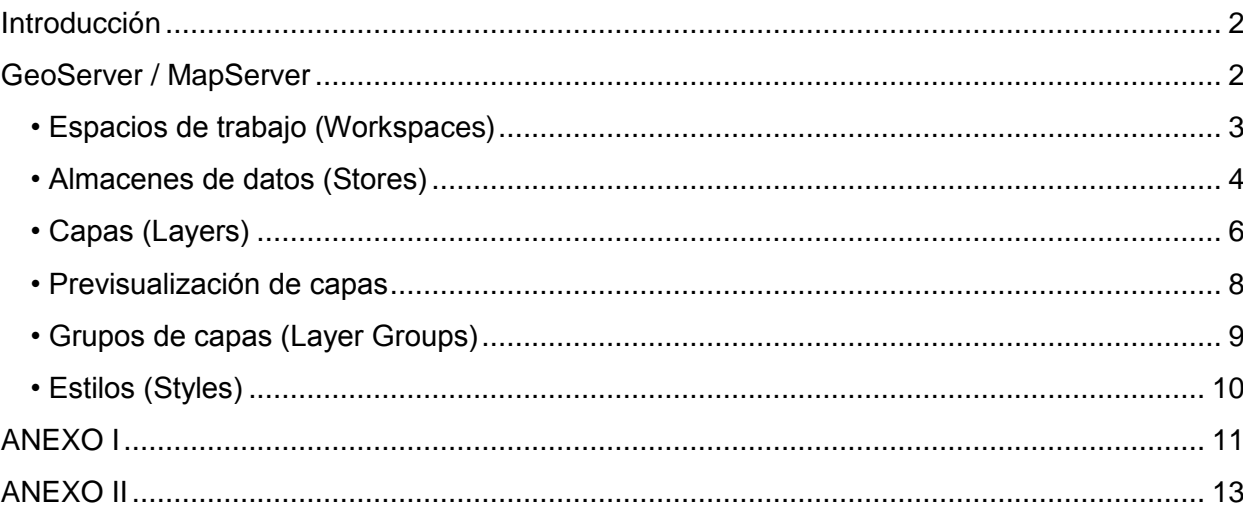

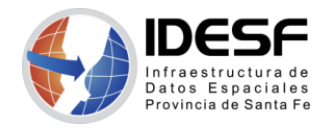

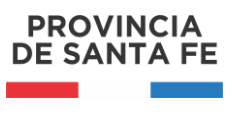

# Introducción

Los servidores de mapas MapServer y GeoServer difieren tanto en configuración como en organización de sus estructuras de trabajo (ver Anexo I), por lo cual la migración de uno a otro no es lineal.

Para realizar este documento se recopiló información (páginas oficiales de ambos servidores, manuales, tutoriales, etc.) y se migró un servicio WMS de MapServer a GeoServer.

El objetivo de este material es orientar a usuarios de MapServer que, por algún motivo, necesitan migrar servicios a GeoServer. Está muy lejos de ser un tutorial de GeoServer, por lo cual, si no se está familiarizado con este servidor de mapas se recomienda visitar la página oficial de GeoServer [\(http://geoserver.org/\)](http://geoserver.org/) o bien acceder a tutoriales al respecto.

En GeoServer el primer paso es crear un Espacio de Trabajo (Workspace). Luego se definen Almacenes de Datos (Stores) correspondientes al origen de los datos de las capas (si el origen de los datos es una BD, se debe generar un almacén de datos por cada esquema). Cada almacén de datos está asociado a un Espacio de Trabajo. Luego se crean las capas, que estarán asociadas a un almacén de datos.

GeoServer, con respecto a la publicación de capas, separa el origen de los datos del resto de la configuración de las capas (extensión, simbología, metadatos, etc.)

# <span id="page-1-0"></span>GeoServer / MapServer

GeoServer incluye una interfaz de administración Web a través de la cual se accede a la mayor parte de las configuraciones de datos y servicios. Esta interfaz reduce la necesidad de editar los archivos de configuración "a mano", como se realiza generalmente con MapServer.

La URL, por defecto, de la interfaz de administración de GeoServer es: <http://localhost:8080/geoserver/web> y las credenciales son: *admin* / *geoserver*.

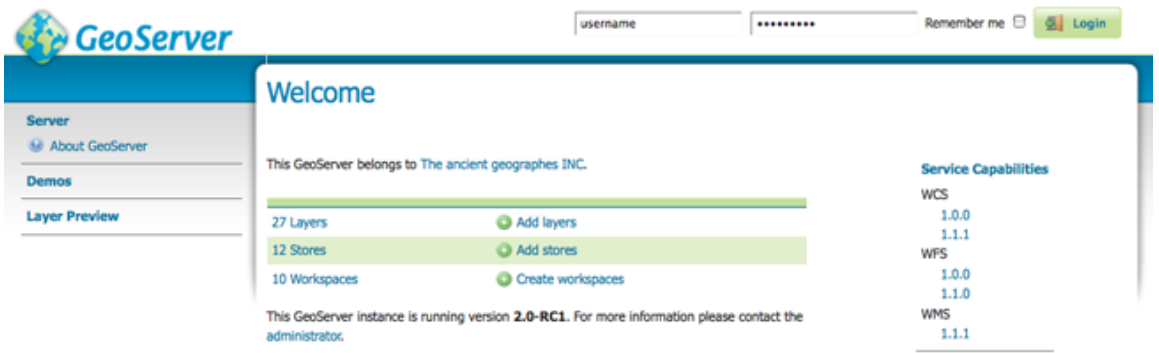

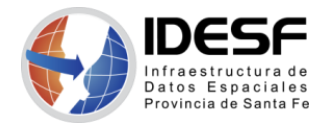

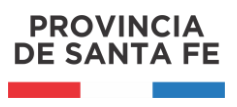

*Enero 2022 - 3/13* Al ingresar aparecen a la izquierda los distintos accesos agrupados, en Datos se encuentran los siguientes:

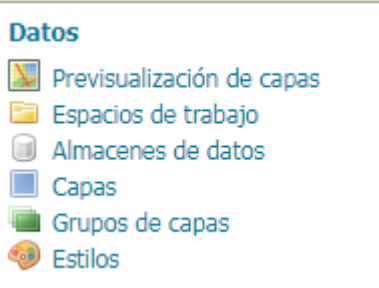

## <span id="page-2-0"></span>• Espacios de trabajo (Workspaces)

Un *espacio de trabajo* es un contenedor que se utiliza para agrupar capas similares. Por lo general, se crea un *espacio de trabajo* para cada proyecto. Todas las capas y almacenes de datos deben tener un *espacio de trabajo* asociado.

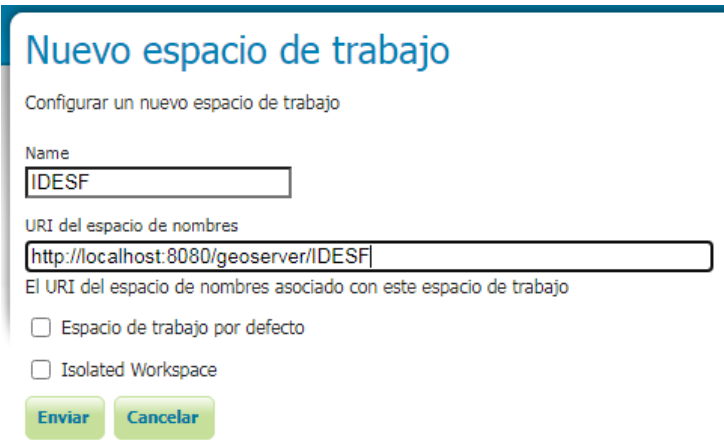

Para crear un nuevo *espacio de trabajo* se requiere un nombre (Name) y el URI (Identificador Uniforme de Recursos) del espacio de nombres. El nombre de un *espacio de trabajo* es un identificador que describe el proyecto (no debe contener espacios). El URI del espacio de nombres, es la URL desde donde se accederá al servicio web (WMS, WFS, etc.).

Una vez creado el *espacio de trabajo*, se pueden configurar sus propiedades (configuración específica) activando la casilla de verificación "Habilitado" y las opciones de "Servicios", sino por defecto se utiliza la configuración global (por ejemplo la información referida al contacto, ver Anexo II).

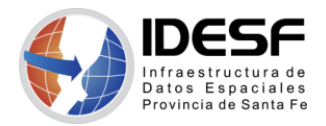

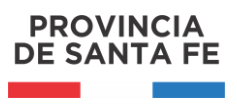

*Enero 2022 - 4/13*

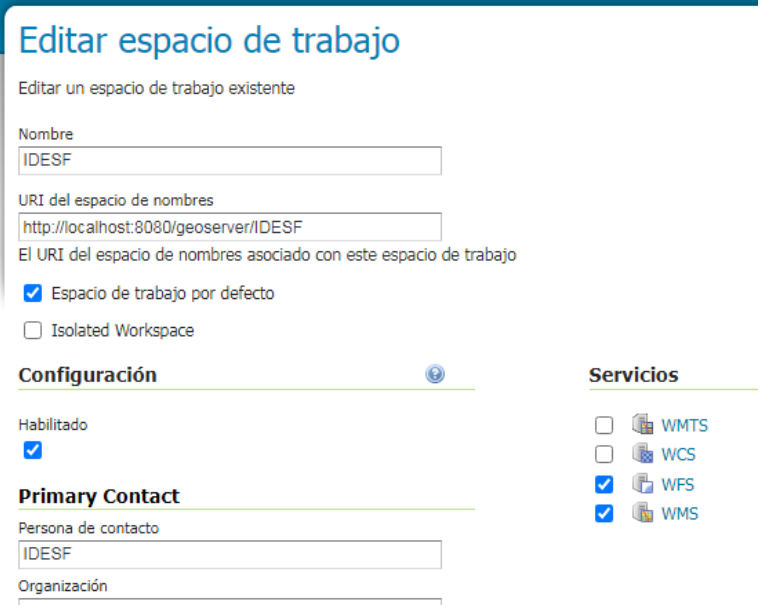

En GeoServer el primer paso es crear un *Espacio de Trabajo,* como en MapServer es generar un mapfile (.map), para un proyecto o servicio.

Para la especificación de los parámetros de cada servicio (WMTS, WCS, WFS, WMS, etc.) se debe elegir la opción correspondiente en "Servicios" del panel de la izquierda de GeoServer y setear los valores necesarios. En "Settings" a través de la opción "Global" se accede a la configuración general.

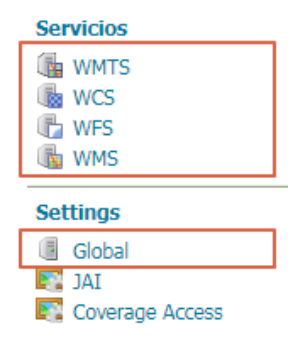

## <span id="page-3-0"></span>• Almacenes de datos (Stores)

Una vez que se crea el *espacio de trabajo*, se crean los *almacenes de datos* necesarios. El *almacén de datos* le indica a GeoServer cómo conectarse a los datos de las capas. Cada *almacén de datos* se asocia a un *espacio de trabajo*.

> El *almacén de datos* de GeoServer se corresponde con los parámetros CONNECTIONTYPE/CONNECTION de las capas de MapServer.

**IDESF (Infraestructura de Datos Espaciales de Santa Fe) - Secretaría de Tecnologías para la Gestión – Ministerio de Gestión Pública** San Martín 2466 (S3000FSB) Santa Fe – Argentina - Tel.: +54 (342) 4508700 Int.: 5147 / 49 – E-mail: it\_idesf@santafe.gov.ar Lista de fuentes de datos compatibles con GeoServer:

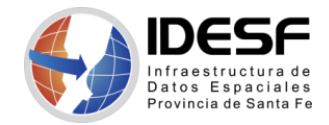

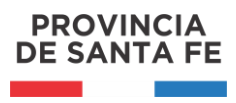

Enero 2022 - 5/13

### Nuevo origen de datos

Seleccione el tipo de origen de datos que desea configurar

#### Origenes de datos vectoriales

Directory of spatial files (shapefiles) - Takes a directory of shapefiles and exposes it as a data store

PostGIS - PostGIS Database

PostGIS (JNDI) - PostGIS Database (JNDI)

Properties - Allows access to Java Property files containing Feature information

Shapefile - ESRI(tm) Shapefiles (\*.shp)

Web Feature Server (NG) - Provides access to the Features published a Web Feature Service, and the ability to perform transactions on the server (when supported / allowed).

#### Origenes de datos raster

ArcGrid - Arc Grid Coverage Format

GeoTIFF - Tagged Image File Format with Geographic information

68 Gtopo30 - Gtopo30 Coverage Format

8 ImageMosaic - Image mosaicking plugin

M ImageMosaicJDBC - Image mosaicking/pyramidal jdbc plugin

8 ImagePyramid - Image pyramidal plugin

WorldImage - A raster file accompanied by a spatial data file

#### Otros origenes de datos

WMS - Configura un Web Map Service en cascada

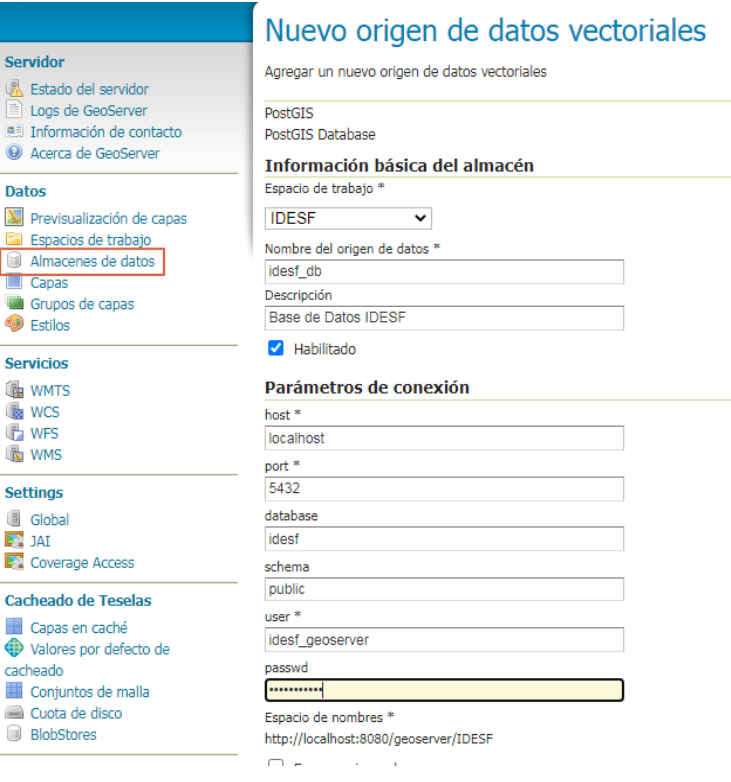

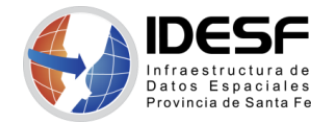

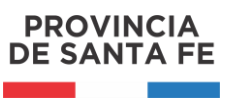

# <span id="page-5-0"></span>• Capas (Layers)

Una vez que está cargado el *almacén de datos* se pueden crear/publicar las *capas* accediendo a la opción **Datos / Capas**.

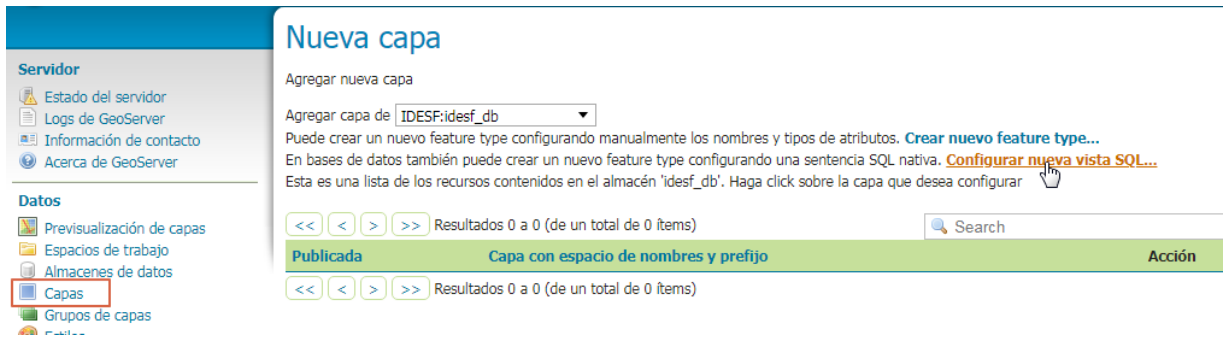

#### **Configurar nueva vista SQL…**

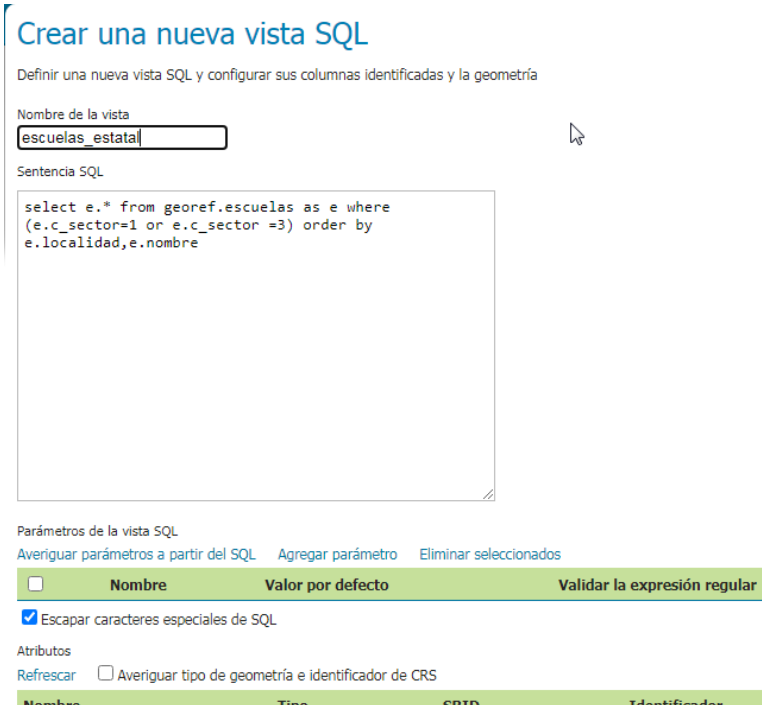

La vista SQL se corresponde con el parámetro DATA de las capas de MapServer.

Al Guardar, aparecerá una nueva ventana donde configurar la capa.

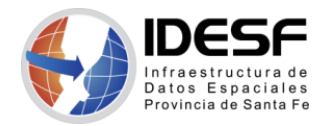

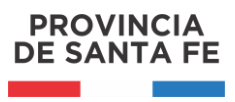

*Enero 2022 - 7/13*

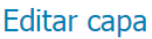

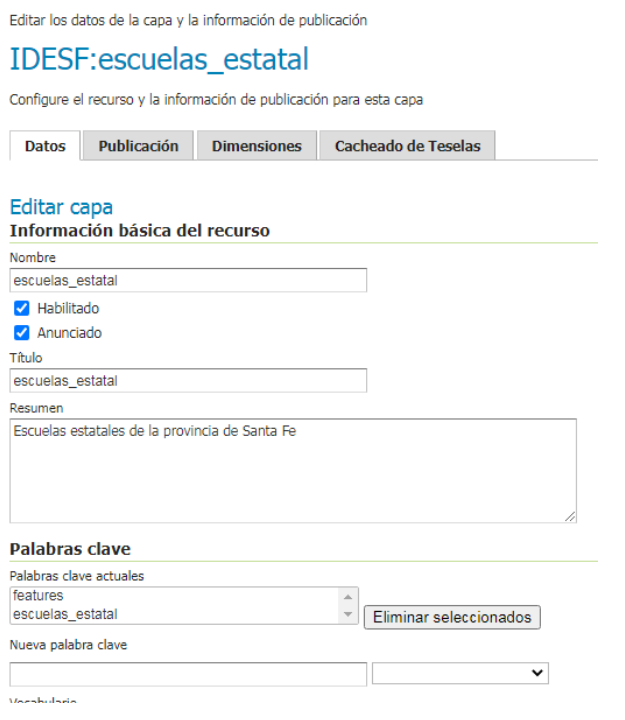

Correspondencia de parámetros de configuración entre GeoServer y MapServer

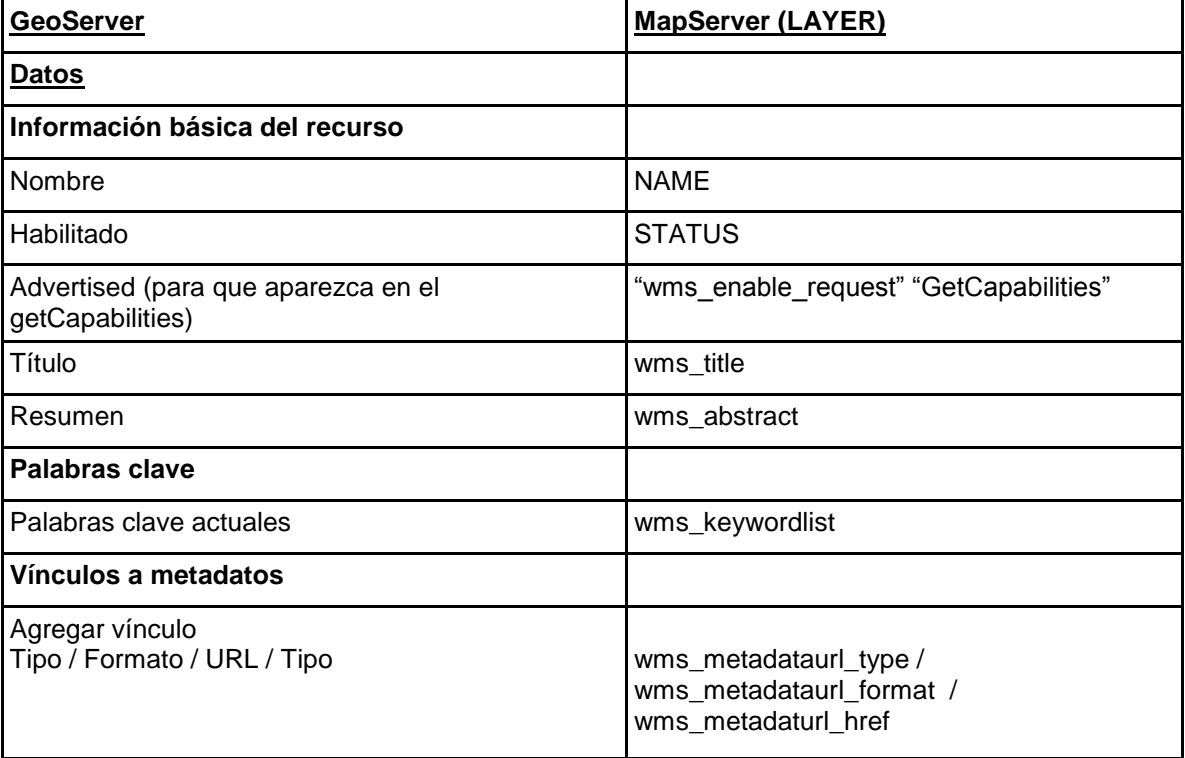

**IDESF (Infraestructura de Datos Espaciales de Santa Fe) - Secretaría de Tecnologías para la Gestión – Ministerio de Gestión Pública** San Martín 2466 (S3000FSB) Santa Fe – Argentina - Tel.: +54 (342) 4508700 Int.: 5147 / 49 – E-mail: it\_idesf@santafe.gov.ar

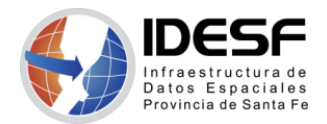

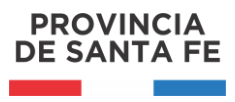

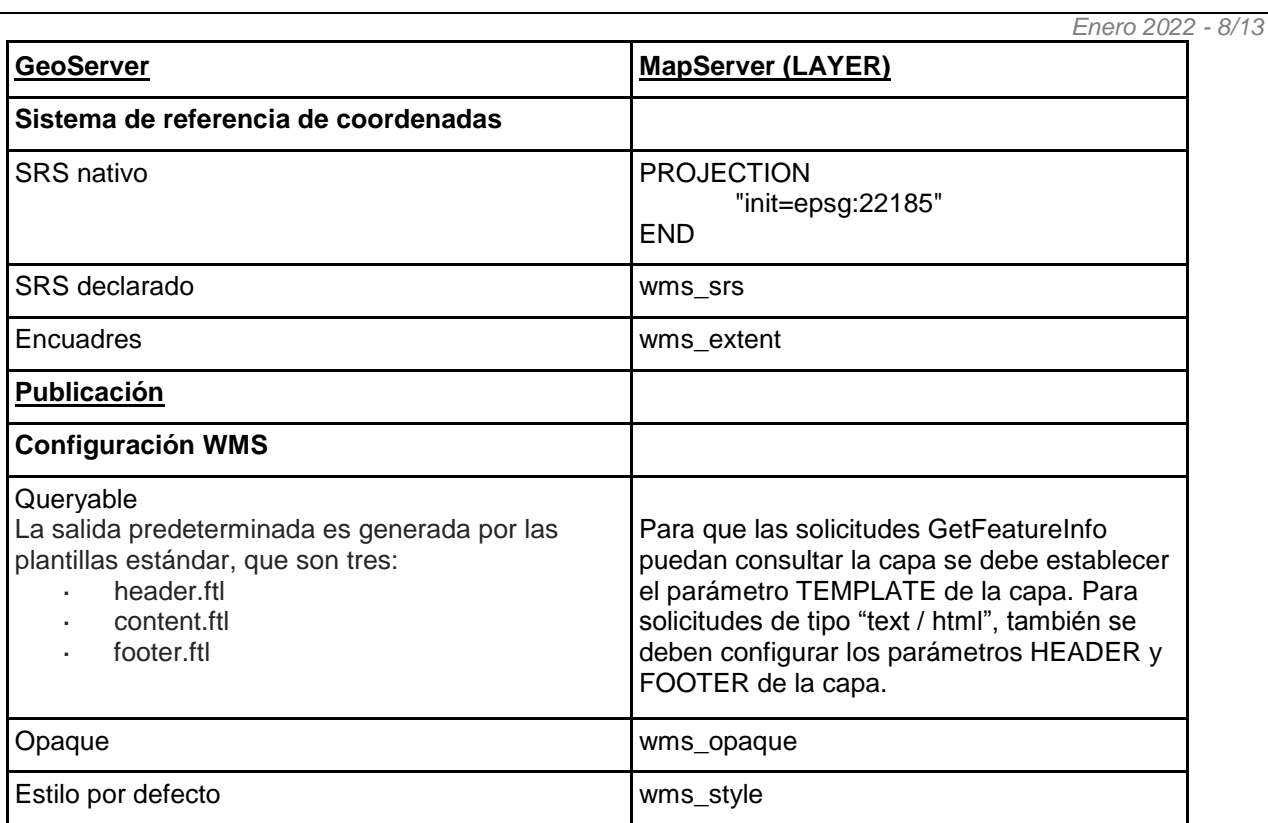

## <span id="page-7-0"></span>• Previsualización de capas

GeoServer a través de la opción **Datos / Previsualización de capas** permite verificar la correcta publicación de la misma.

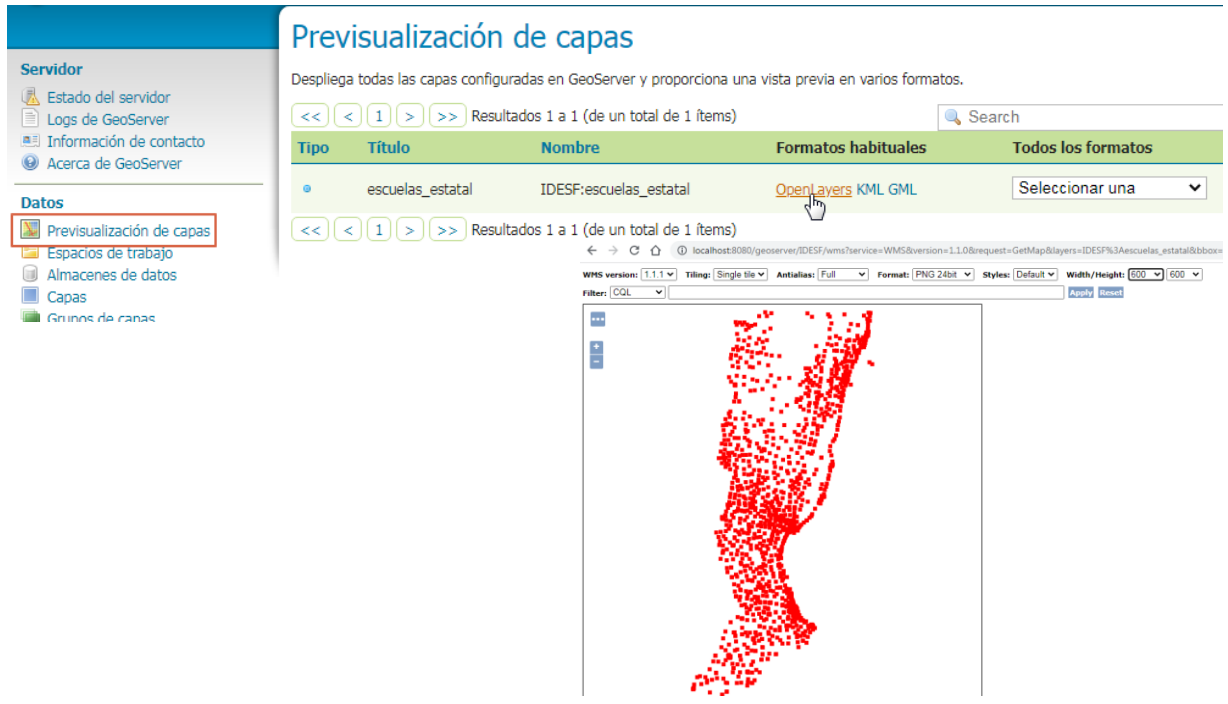

<span id="page-7-1"></span>**IDESF (Infraestructura de Datos Espaciales de Santa Fe) - Secretaría de Tecnologías para la Gestión – Ministerio de Gestión Pública** San Martín 2466 (S3000FSB) Santa Fe – Argentina - Tel.: +54 (342) 4508700 Int.: 5147 / 49 – E-mail: it\_idesf@santafe.gov.ar

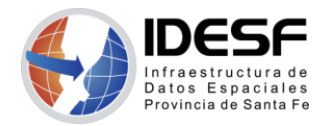

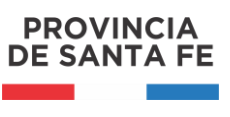

*Enero 2022 - 9/13*

## • Grupos de capas (Layer Groups)

Un *grupo de capas* es un contenedor en el que las capas y otros grupos de capas se pueden organizar en una estructura jerárquica. Se puede hacer referencia a un *grupo de capas* con un solo nombre en las solicitudes de WMS. Esto permite solicitudes más simples, ya que se puede especificar una capa en lugar de varias capas individuales. Un *grupo de capas* también proporciona un orden fijo y coherente de las capas que contiene y puede especificar estilos alternativos (no predeterminados) para las capas.

El comportamiento del *grupo de capas* se puede configurar estableciendo su modo (S*ingle / Opaque Container / Named Tree / Container Tree / Earth Observation Tree)*.

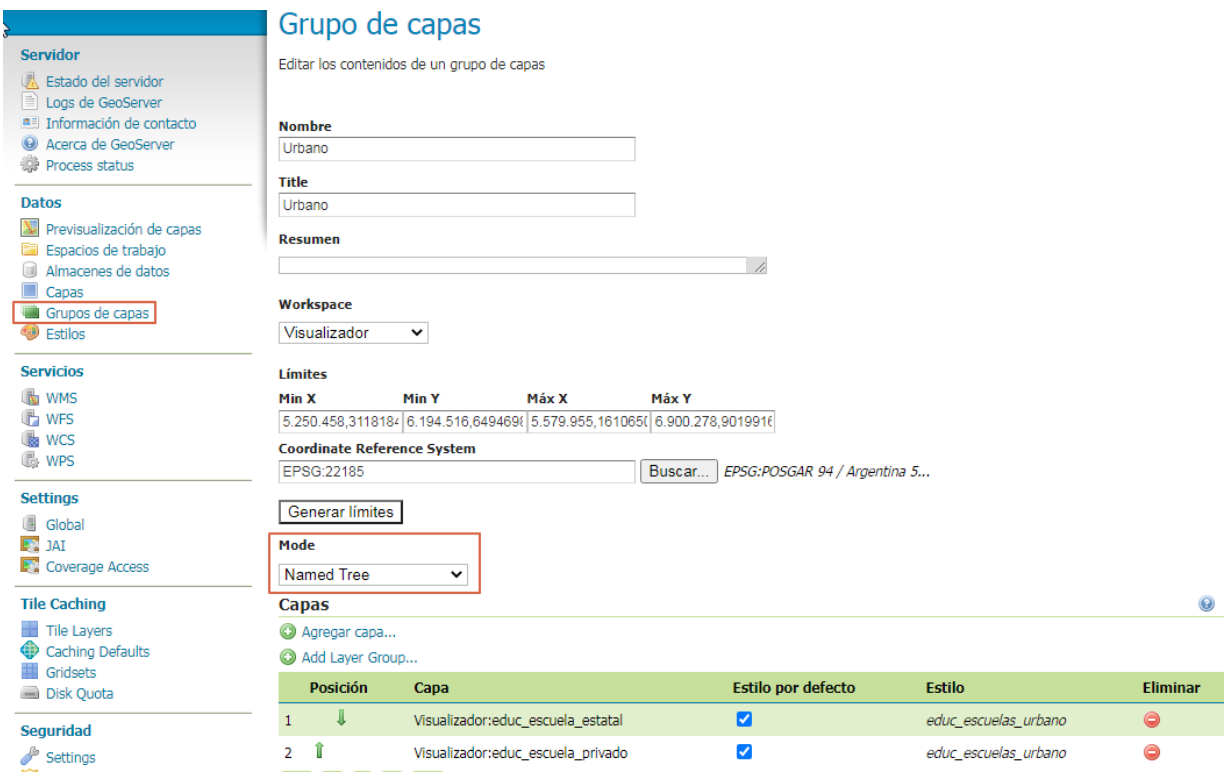

Los *Grupos de Capas* (LAYER GROUPS) de GeoServer se corresponden con los parámetros del METADATA de las capas de MapServer: wms\_group\_title, wms\_group\_abstract, wms\_layer\_group.

#### METADATA

END

"wms\_title" "Urbano" "wms\_abstract" "Escuelas del Ámbito Urbano - MINISTERIO DE EDUCACIÓN" "wms\_group\_title" "Educación" "wms\_group\_abstract" "Educación" "wms\_layer\_group" "/Educación/Escuelas por Ámbito" …

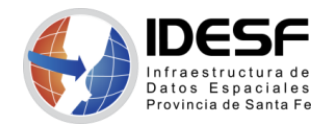

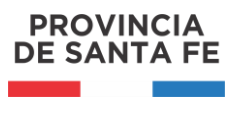

# <span id="page-9-0"></span>• Estilos (Styles)

Los *estilos* se utilizan para controlar la apariencia de los datos geoespaciales. El Styled Layer Descriptor (SLD) es un estándar del Open Geospatial Consortium (OGC) disponible por defecto en GeoServer. Los archivos .sld se pueden generar, por ejemplo, a partir de estilos que trae la instalación de GeoServer o utilizando el software QGIS.

MapServer soporta SLD de manera externa a través de la petición GetMap del WMS, pero por lo general la definición de los estilos se hace dentro del .map a través de las clases definidas para cada capa. Los símbolos utilizados en las clases se definen en el archivo "symbols.sym" y pueden ser de distintos tipos (ellipse, hatch, pixmap, truetype, vector).

A través de la petición GetStyles del WMS de MapServer se puede extraer la simbología de las capas en formato SLD y utilizarlo como estilo en GeoServer. Esto no funciona del todo bien, para simbología básica puede ayudar en la generación del archivo .sld pero es necesario verificar que se incluyan todos los seteos al respecto.

Para el caso particular de simbología tipo vector de MapServer se puede realizar a través de formas personalizadas WKT en el SLD, para luego utilizarlo como estilo en GeoServer. Pero hay que tener presente que para símbolos de tipo vector de MapServer, la forma del símbolo establece los valores X e Y en un sistema de coordenadas bidimensional local con los valores X aumentando hacia la derecha y los valores Y aumentando hacia abajo. Es decir, el cuadro delimitador de un símbolo vectorial tiene el (0,0) en el sistema de coordenadas del símbolo en su esquina superior izquierda. En cambio para el WKT, el origen (0,0) se encuentra en la esquina inferior izquierda aumentando los valores Y hacia arriba ([https://en.wikipedia.org/wiki/Well](https://en.wikipedia.org/wiki/Well-nown_text_representation_of_geometry#Geometric_objects)nown text representation of geometry#Geometric objects).

Estas diferencias de ambos sistemas de coordenadas, pueden llevar a tener que hacer cambios en el listado de coordenadas para ciertos símbolos, antes de utilizarlas en la definición del wkt en el SLD. En los ejemplos siguientes se puede apreciar que el primer caso no presenta problemas, pero en el segundo el símbolo se ve rotado verticalmente.

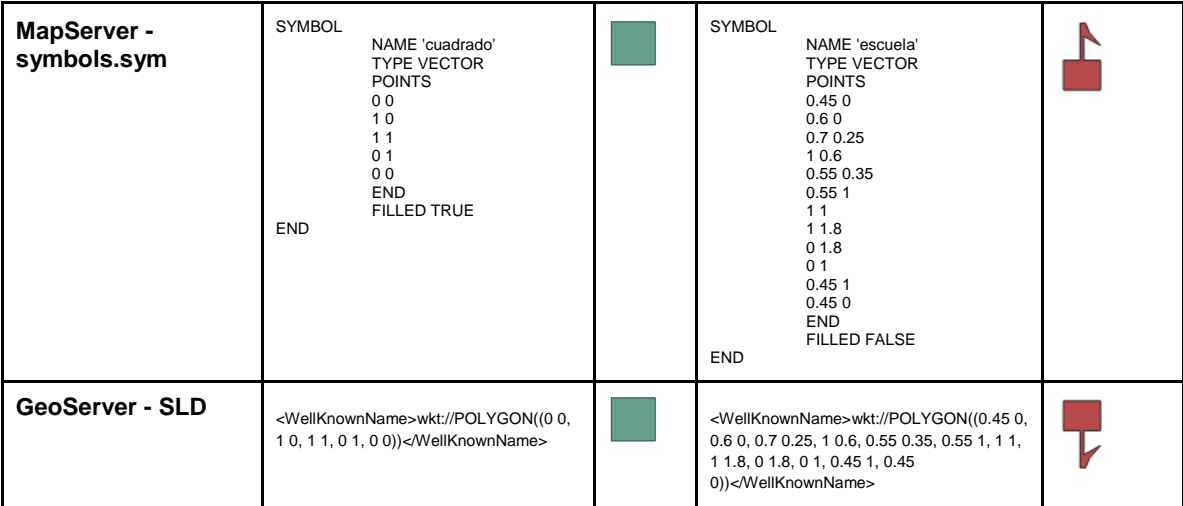

**IDESF (Infraestructura de Datos Espaciales de Santa Fe) - Secretaría de Tecnologías para la Gestión – Ministerio de Gestión Pública** San Martín 2466 (S3000FSB) Santa Fe – Argentina - Tel.: +54 (342) 4508700 Int.: 5147 / 49 – E-mail: it\_idesf@santafe.gov.ar

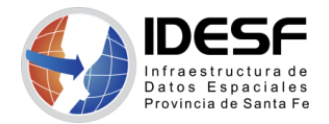

# <span id="page-10-0"></span>ANEXO I

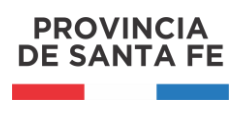

#### **MapServer**

MapServer se centra en trabajar con archivos mapfiles (.map) para la publicación de capas, desde los cuáles se acceden a otros recursos como fonts, imágenes, símbolos, templates.

Un mapfile se puede editar a través de cualquier Editor de Texto. En este archivo, los datos del mapa se organizan en capas (LAYER), las cuales pueden tener una o más clases (CLASS) con diferentes estilos visuales.

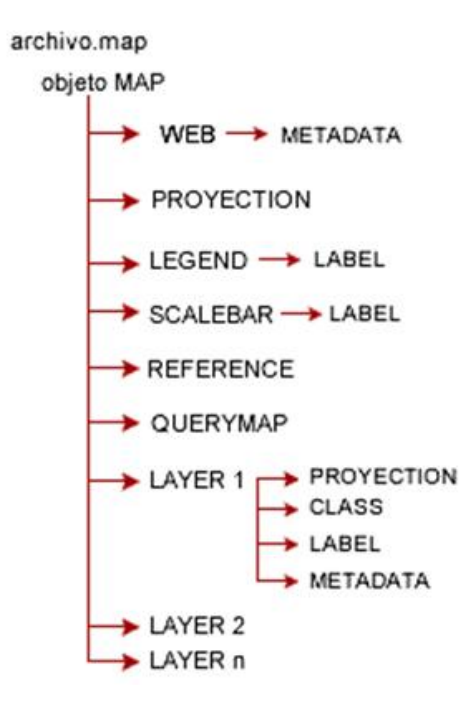

#### **GeoServer**

La estructura del directorio de datos de GeoServer es la siguiente:

#### **data\_directory/**

global.xml logging.xml wcs.xml wfs.xml wms.xml

Archivos XML, de nivel superior, que contienen información de la configuración global y de cada uno de los servicios.

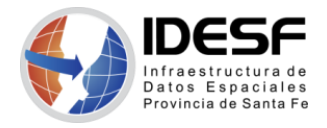

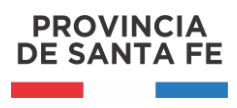

#### data/

*Enero 2022 - 12/13*

Directorio de datos para almacenar conjuntos de datos geoespaciales basados en archivos que sirven como capas (shapefiles y archivos raster), con la ventaja de facilitar la portabilidad.

#### demo/

Directorio que contiene la información necesaria para las consultas de ejemplo, que por defecto integra GeoServer.

#### geosearch/

Este directorio contiene información para la regionalización de archivos KML.

#### gwc/

Directorio que contiene el caché creado por el servicio GeoWebCache integrado.

#### layergroups/

Directorio que contiene información de la configuración para los grupos de capas.

#### logs/

Directorio que contiene información de configuración para los profiles de logueo y el archivo de log por defecto (geoserver.log).

#### palettes/

Directorio que almacena paletas de imágenes. Las paletas de imágenes son utilizadas por el WMS de GeoServer, como una forma de reducir el tamaño de las imágenes producidas mientras se mantiene la calidad de la imagen.

#### security/

Contiene la configuración del subsistema de seguridad de GeoServer.

#### styles/

Contiene los archivos de estilo (Styled Layer Descriptor – SLD) de capas del WMS de GeoServer.

#### templates/

Contiene los archivos utilizados por el subsistema de templates de GeoServer.

#### user\_projections/

Este directorio contiene el archivo epsg.properties que se utiliza para definir Sistemas de Referencia Espacial personalizados que no forman parte de la BD EPSG.

#### workspaces

Contiene los metadatos de las capas publicadas por GeoServer. Contiene una carpeta para cada espacio de trabajo definido, que a la vez contiene carpetas para los almacenes de datos definidos en él. Cada carpeta de almacén de datos contiene carpetas para cada capa, que a la vez contiene un archivo layer.xml y un archivo coverage.xml o featuretype.xml (dependiendo de si la capa es tipo ráster o vector).

#### www/

Este directorio se utiliza para permitir que GeoServer sirva archivos como un servidor web normal. El contenido de este directorio se encuentra en http:/<host:port>/geoserver/www. Si bien no es un reemplazo para un servidor web completo, esto puede ser útil para servir aplicaciones de mapeo del lado del cliente.

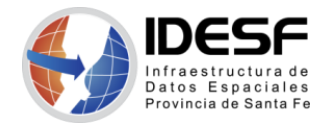

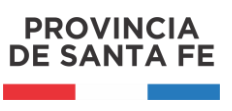

# <span id="page-12-0"></span>ANEXO II

### **Configuración de Información de contacto**

#### **GeoServer**

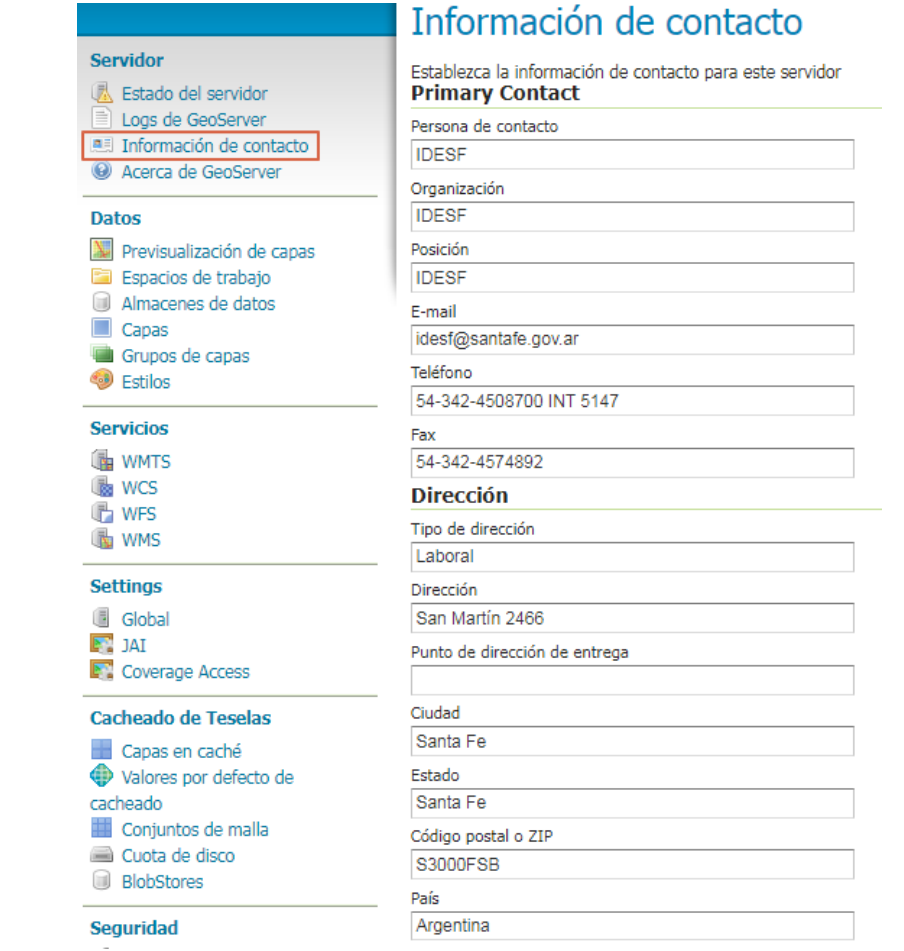

### **MapServer Contacto** "wms\_contactperson" "IDESF" "wms\_contactorganization" "IDESF" "wms\_contactposition" "IDESF" "wms\_contactelectronicmailaddress" idesf@santafe.gov.ar "wms\_contactvoicetelephone" "54-342-4508700 INT 5147" "wms\_contactfacsimiletelephone" "54-342-4574892" **Dirección** "wms\_addresstype" "Laboral" "wms\_address" "San Martín 2466" "wms\_city" "Santa Fe" "wms\_stateorprovince" "Santa Fe" "wms\_postcode" "S3000FSB" "wms\_country" "Argentina"

**IDESF (Infraestructura de Datos Espaciales de Santa Fe) - Secretaría de Tecnologías para la Gestión – Ministerio de Gestión Pública** San Martín 2466 (S3000FSB) Santa Fe - Argentina - Tel.: +54 (342) 4508700 Int.: 5147 / 49 - E-mail: it\_idesf@santafe.gov.ar